# **Objectius**

L'objectiu bàsic d'aquesta proposta didàctica és oferir un recurs senzill i diferent per a alumnes d'escoles, instituts, cicles formatius i universitats que han vist suspeses les seves classes presencials i han d'adaptar-ho des de casa. Durant la realització de la tasca aconseguirem un treball multidisciplinari, en el que podem treballar aspectes bàsicament d'educació física però també relacionats amb dibuix i organització d'activitats:

- 1. Descobrir les **curses d'orientació** mitjançant un Microsprint INDOOR.
- 2. **Dibuix d'un mapa** interior de casa, amb proporcions i que representi a la realitat.
- 3. Realització de **recorreguts.**
- 4. Organització d'una cursa dins de casa amb **l'APP Microsprint**.

# **Curses d'orientació i Microsprints**

Una cursa d'orientació és una activitat esportiva camp a través, contrarellotge i sense itinerari prefixat, on el participant ha de passar per uns controls assenyalats en un mapa en el menor temps possible i amb l'ajuda d'una brúixola però sense un recorregut marcat. La lectura del mapa permet saber les distàncies, els desnivells i els elements més destacats del terreny per on es passarà (roques, tallats, senders, camins, rius, edificacions, rases, vegetació, etc). Cada corredor va sol i guanya el que va per l'itinerari més idoni i amb més velocitat.

Podeu trobar més informació sobre l'orientació, els controls, com es practica, la brúixola, el mapa...i molt més a la web de la [Federació de Curses d'Orientació de](http://www.web.orientacio.cat/lorientacio/que-es?showall=1&limitstart=) [Catalunya](http://www.web.orientacio.cat/lorientacio/que-es?showall=1&limitstart=) i també un [vídeo](https://www.youtube.com/watch?v=FnE-hftGQoU&list=PLS8wwFxLpyeE6yN7mD3Xi0WbyYG_PclQr) per a poder veure el que senten els esportistes.

Hi ha diferents modalitats d'orientació, la majoria de les quals es realitzen al medi natural, en zones boscoses i també algunes en casc urbans amb gran quantitat d'elements. Però recentment ha aparegut a Catalunya una nova modalitat d'orientació anomenada **MICROSPRINTS**, que consisteix en adaptar les curses d'orientació a espais molt reduïts, per a fer-les més assequibles per a tothom (totes les edats!) apropant-les a les zones urbanes però mantenint l'escènica amb un mapa molt detallat de la zona.

Podeu veure un **[VÍDEO](https://www.youtube.com/watch?v=lxq6RZ49eoo&t=)** d'un Microsprint en una piscina i en un parc urbà.

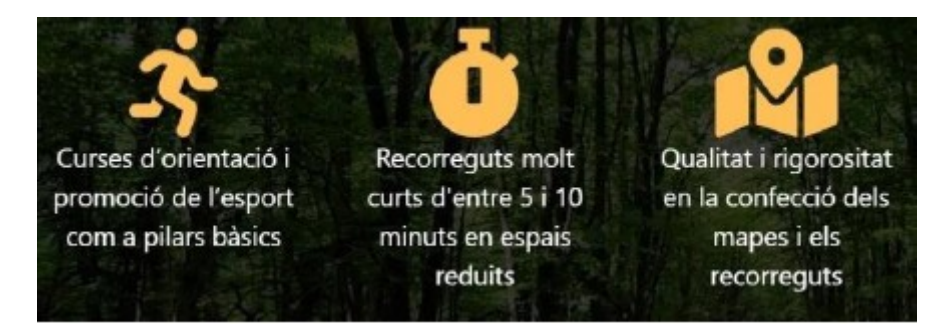

## **Microsprint INDOOR**

Aquesta proposta consisteix en realitzar una **cursa d'orientació a l'interior d'una vivenda.** És una proposta que permet realitzar-ho complint les normes de confinament més estrictes, ja que cada participant ha de realitzar un mapa detallat de casa seva, indiferentment de les mides, i preparar uns recorreguts per a que la resta de persones amb qui comparteix vivenda puguin divertir-se.

Per a la realització d'aquest Microsprint INDOOR haurem de realitzar 3 passos:

- 1. Dibuixar el mapa detallat
- 2. Marcar els recorreguts i els controls de pas
- 3. Elaborar i col·locar els controls en el lloc correcte

Per veure en primera persona un Microsprint INDOOR podeu veure aquest [vídeo.](https://www.youtube.com/watch?v=quxEl6n5tA0&pbjreload=)

### **Realització del mapa**

Hi ha dues opcions per a la realització del mapa, però totes dues son igual de correctes i ens permeten realitzar un Microsprint INDOOR. El resultat final depèn únicament de l'estona que es dedica a realitzar-lo, l'experiència i el coneixement de l'espai, però tothom pot aconseguir un mapa adequat per al Microsprint que realitzarem. Cada participant ha de triar el mètode que s'adeqüi més a les seves capacitats i possibilitats:

- **Mapa fet a mà.** Es pot realitzar amb retoladors, bolígrafs o colors de fusta. El paper en el qual es realitza pot ser completament blanc o també quadriculat, un us oferirà un resultat més clar però l'altre us permetrà calcular les distàncies i fer-ho tot més recte.
- **Mapa fet a ordinador.** Es pot utilitzar qualsevol programa que us permeti dibuixar (paint, PowerPoint....) o també un programa especialitzat per a realitzar aquest tipus de mapes (Open Orienteering Mapper) que es pot [descarregar](https://www.openorienteering.org/) gratuïtament i podeu veure un [petit manual a la nostre web.](http://www.microsprints.org/post/micro-OOM/)

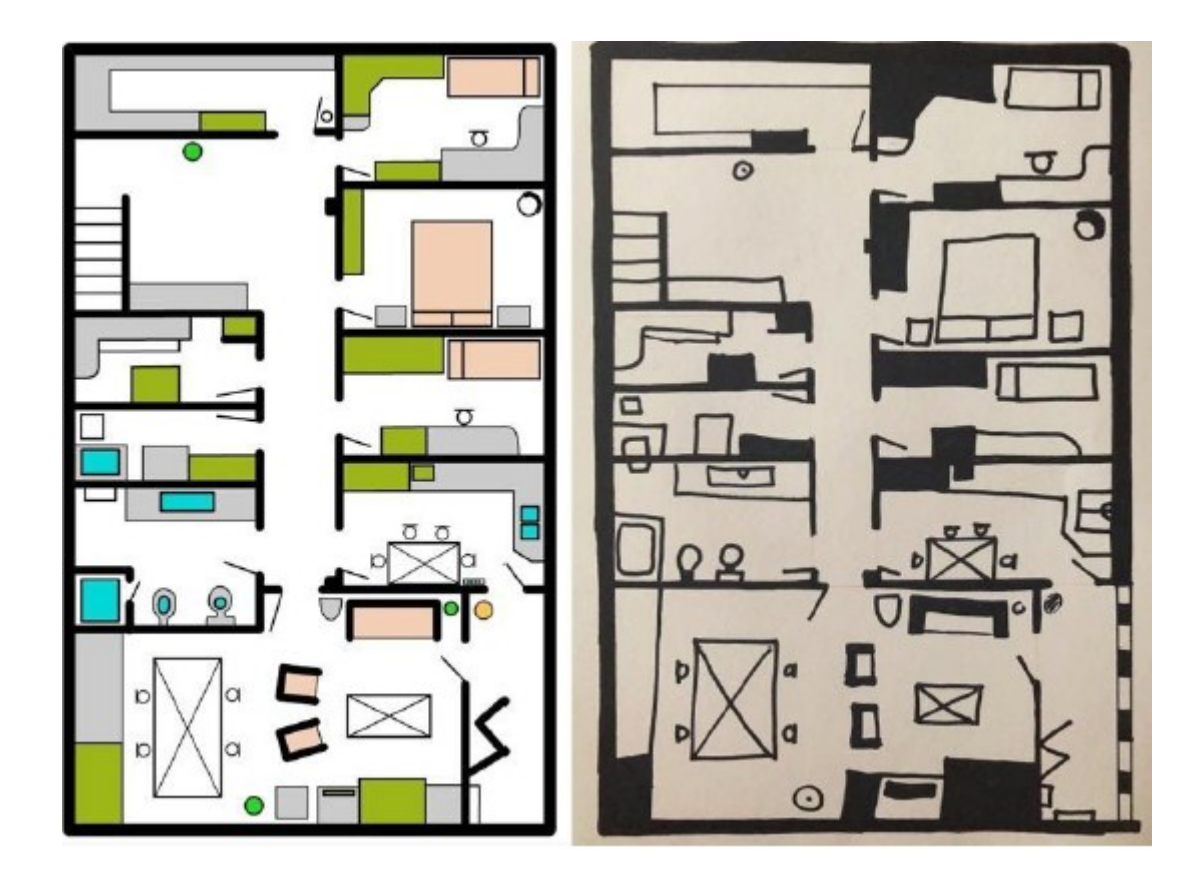

# Passos per a la realització del mapa:

La realització del mapa consisteix en ubicar tots els elements de casa en una representació a escala, és a dir, que tots han de mantenir les proporcions en relació a l'espai on es troben. Per a fer-ho hem preparat els següents passos per a seguir-los de forma ordenada i aconseguir un mapa que representi la realitat de l'espai.

# Pas I: Paret exterior

# Paso I: Pared exterior

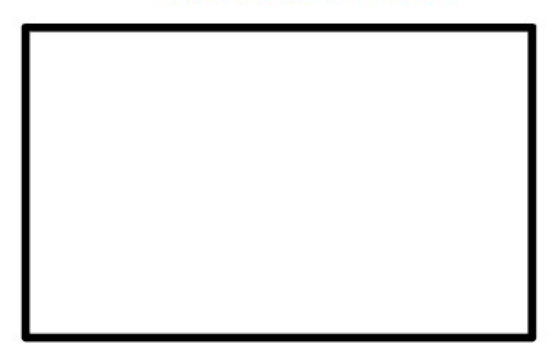

Serà el límit exterior del mapa. És important imaginar les proporcions, és a dir, saber si es rectangular (com el cas que us presentem), quadrat o amb alguna forma.

Aquesta línia ha de ser més gruixuda que la resta, marcant amb claredat el límit.

# Pas 2: Paret interior Paso 2: Pared interior

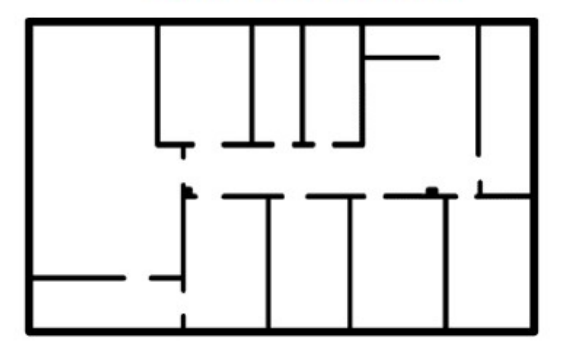

Dibuixarem totes aquelles parets o tanques que no es puguin creuar i que delimiten les diferents habitacions de la casa.

En aquest pas és important tenir clares les mides de cada una de les habitacions i parcel·les, per a poder posteriorment encabir-hi tots els objectes necessaris.

Ho dibuixarem també amb una línia negre gruixuda, però no tant com les línies exteriors.

# Pas 3: Armaris alts Paso 3: Armarios altos

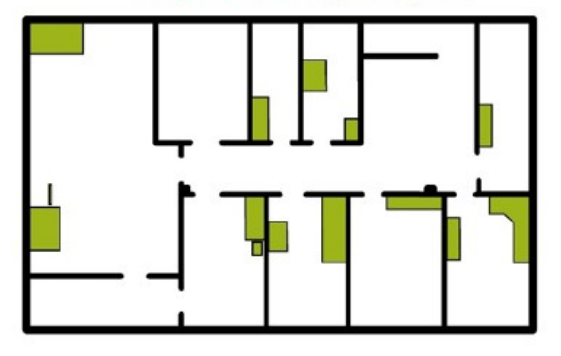

Dibuixarem tots aquells armaris alts (més de 1,5m aproximadament) que ens impedeixin passar i també alguns electrodomèstics com la nevera.

Els pintarem amb aquest color "verd oca" que en els mapes d'orientació s'utilitza per a indicar una propietat privada, de manera que dins dels elements dibuixats d'aquesta manera no hi podem amagar cap dels controls del nostre recorregut.

Pas 4: Elements a mitja altura Paso 4: Elementos a media altura

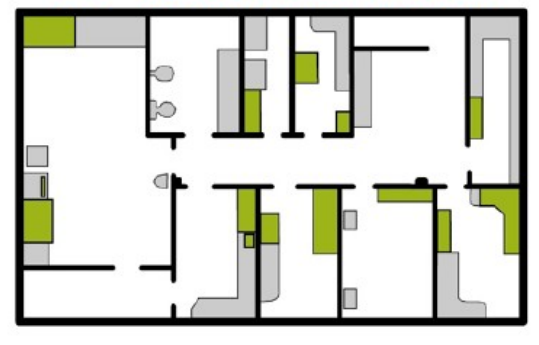

Dibuixarem tots aquelles estanteries, zones de cuina, lavabos, tauletes de nit... És a dir, tots aquells elements que es troben a mitja altura però que hi podem col·locar un control a la part de sobre.

Ho dibuixarem tot amb aquest color "gris clar", que en els mapes d'orientació indica un espai cobert però que podem transitar per sota, ja que en el nostre mapa podrem amagar controls a mitja alçada en aquests elements.

# Pas 5: Taules. Ilits i sofà. Paso 5: Mesas, camas y sofá

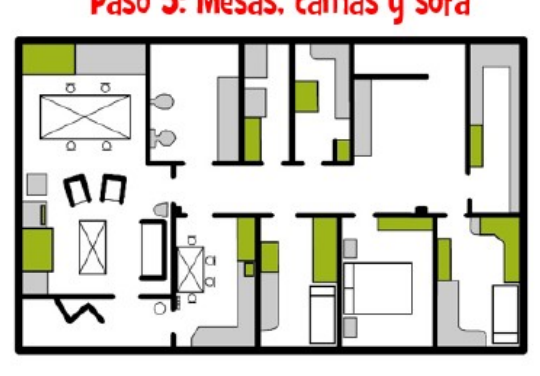

Dibuixarem totes les aixetes o llocs on hi pot haver aigua corrent, com pot ser la dutxa, la pica del lavabo, la pica de la cuina o el lavabo.

En aquest cas utilitzarem el color blau amb un contorn negre, per a fer-lo ben visible.

# Pas 6: Elements d'aiqua Paso 6: Elementos de aqua

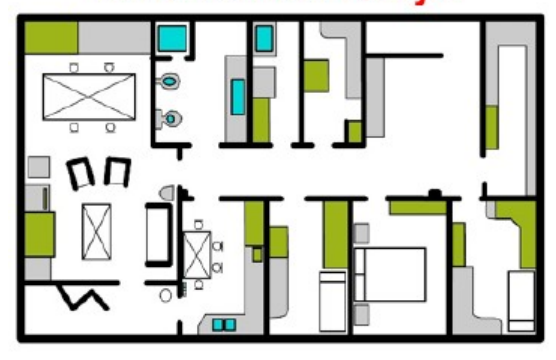

Dibuixarem els llits, les taules, les cadires i el sofà, és a dir, tots aquells elements més "mòbils" de casa.

En aquest cas utilitzarem únicament una línia negre fina que marcarà el contorn de l'element, i llavors ho completarem amb alguns detalls com una creu al mig per a les taules i els coixins per als llits.

# Pas 7: Extres, esglaons, portes...

Paso 7: Extras. puertas. escalones...

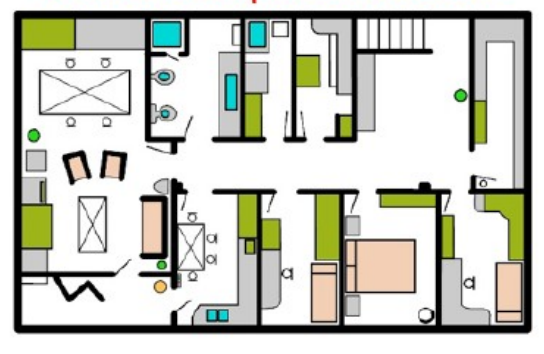

En aquest pas es poden dibuixar tants detalls com es vulgui i com sigui possible d'encabir dins del mapa.

En l'exemple hem dibuixat les portes, els esglaons de les escales (línia negre prima), les plantes (punt verd), i hem aprofitat per pintar amb un color marró clar tots els elements tous com els llits i el sofà.

# **Realització dels recorreguts**

Tots els elements que dibuixarem en aquest apartat seran de color **magenta** (rosa fosc) però en cas de no disposar-ne utilitzarem el color vermell. Per a la realització dels recorreguts hem de col·locar tres tipus d'elements, tots ells units de forma ordenada amb una línia fina vermella:

- **Sortida Triangle:** Serà el lloc en el qual el corredor rebrà el mapa amb el recorregut i iniciarà el seu Microsprint.
- **Controls Rodona amb número al costat:** el cercle de la rodona en el mapa serà el lloc exacte on trobarem cada control en la realitat. Al costat de cada control hi haurà un número, que ens indicarà l'ordre que hem de seguir per visitar els diferents controls.
- **Arribada Doble rodona:** Serà la meta del recorregut, on es pararà el temps i podrem comprovar si el corredor ha trobat tots els controls del recorregut.

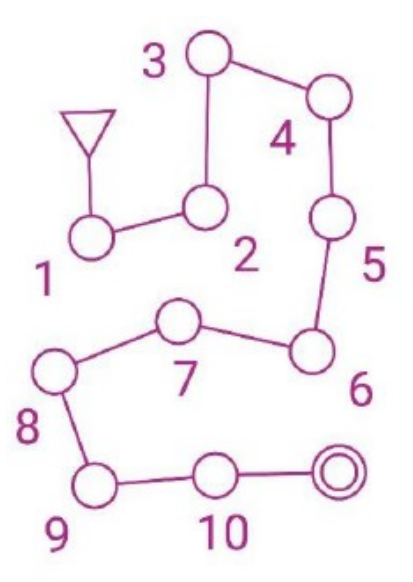

Com en el cas del mapa també tenim dues opcions per a realitzar aquests recorreguts, però sigui quina sigui la forma, sempre hauran de tenir 10 o 15 controls:

- **Mapa fet a mà.** Es pot realitzar amb retoladors, bolígrafs o colors de fusta de color vermell. En cas que vulguem fer més d'un recorregut haurem d'aconseguir una fotocopia del mapa abans de fer-lo.
- **Mapa fet a ordinador.** Es pot utilitzar qualsevol programa que us permeti dibuixar (paint, PowerPoint....) o també un programa especialitzat per a realitzar aquest tipus de mapes [\(Open Orienteering Mapper](https://www.openorienteering.org/) o [Purple Pen\)](http://purplepen.golde.org/).  [Petit manual a la nostre web .](http://www.microsprints.org/post/micro-PPen/)

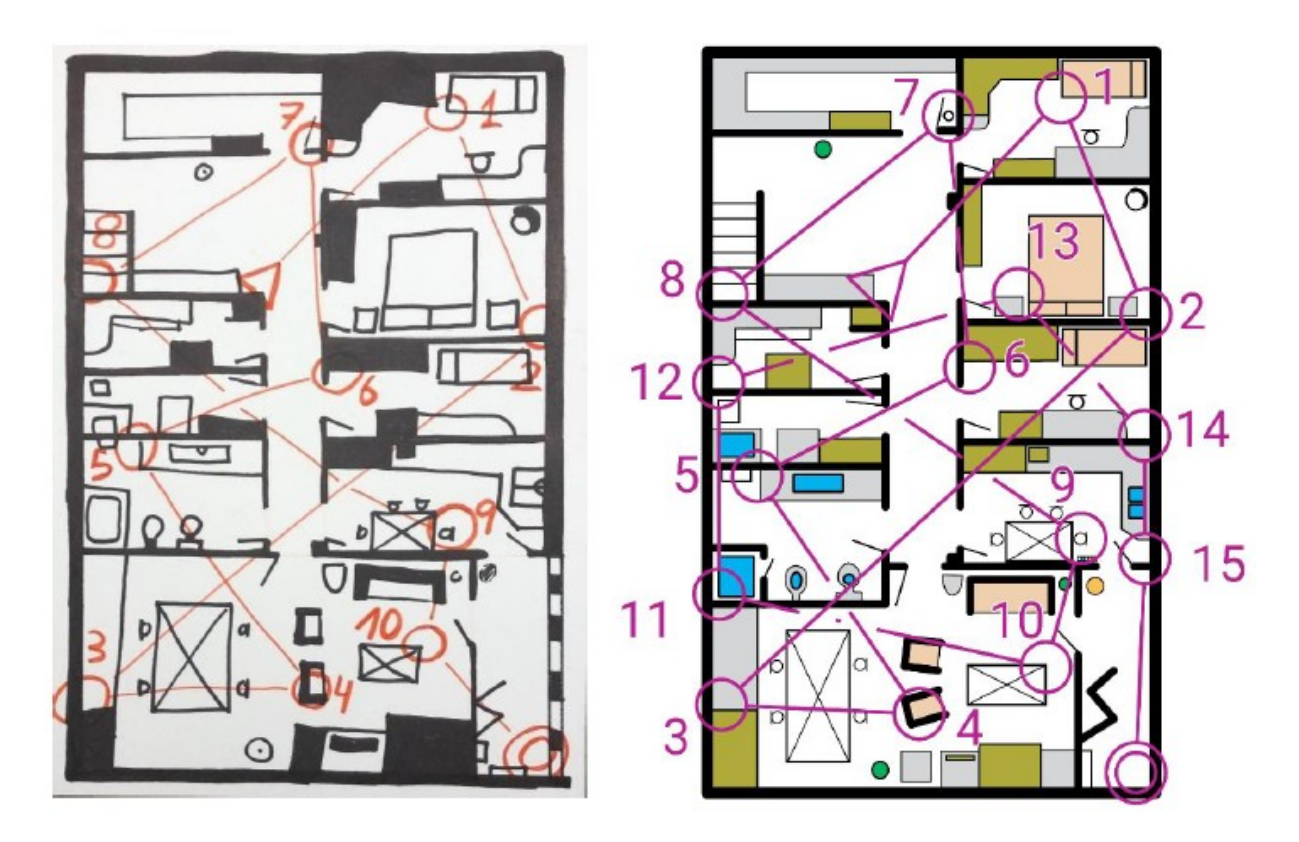

# **Organització de la cursa**

Per a aquesta activitat realitzarem els següents passos:

- 1. Confecció dels controls
- 2. Realització de la descripció de controls
- 3. Col·locació de cada control en el lloc corresponent
- 4. Descàrrega APP i primers passos
- 5. Realització del recorregut
- 6. Visualitzar els resultats

# **1.Confecció dels controls**

El primer que hem de fer és confeccionar els controls (o fites, en l'argot orientador) i com sempre tenim dues opcions:

- **Controls fets a mà.** Amb qualsevol paper hem de dibuixar un quadrat dividit en dos triangles, un de color blanc i un altre de color taronja, d'una mida d'entre 8 i 10 cm de costat. Podem fer-ho amb colors, retoladors o amb diferents papers de colors. En cada un dels controls hi hem de posar un nombre, que ens permetrà identificar-los (començant per el 31 i acabant al 40 o 45 en funció del nombre de controls que hagueu col·locat en el vostre mapa). Podeu veure un exemple en aquest [vídeo.](https://www.youtube.com/watch?v=quxEl6n5tA0&pbjreload=) L'inconvenient d'aquesta opció és que no podrem utilitzar l'APP per a la realització dels recorreguts.
- **Controls impresos fets a ordinador.** Podeu descarregar aquest [DOCUMENT,](https://drive.google.com/file/d/1MaEjAEMxaXdBVIs9Bncwx37SAY54Ttjn/view) on podreu trobar tots els controls que necessitareu per al vostre recorregut. Heu d'imprimir cada pàgina en un DIN-A4 (ajustant-lo, encara que hagueu de fer-lo més petit) i preferiblement amb color, encara que també es pot fer amb blanc i negre. Posteriorment heu de retallar cada un dels controls, i enganxar amb cola de barra la pestanya (línia de puntets) de manera que aconseguireu una piràmide per col·locar en qualsevol espai.

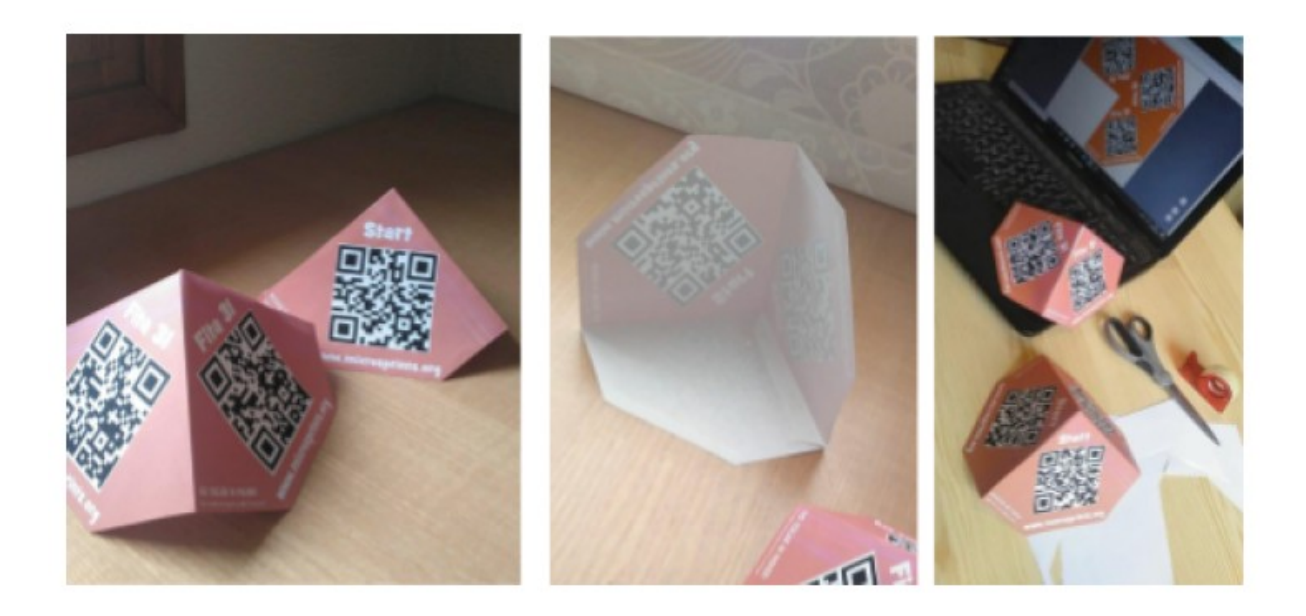

## **2. Realització de la descripció de controls**

Els codis de les fites no coincideixen mai en l'ordre de pas i per evitar confusions sempre comencen pel numero 31 i en el nostre cas acaben al 45. La descripció de controls és un requadre en el qual s'informa al participant de quin numero de control trobarem en la realitat de cada punt.

En el nostre cas podem utilitzar les dues següents opcions:

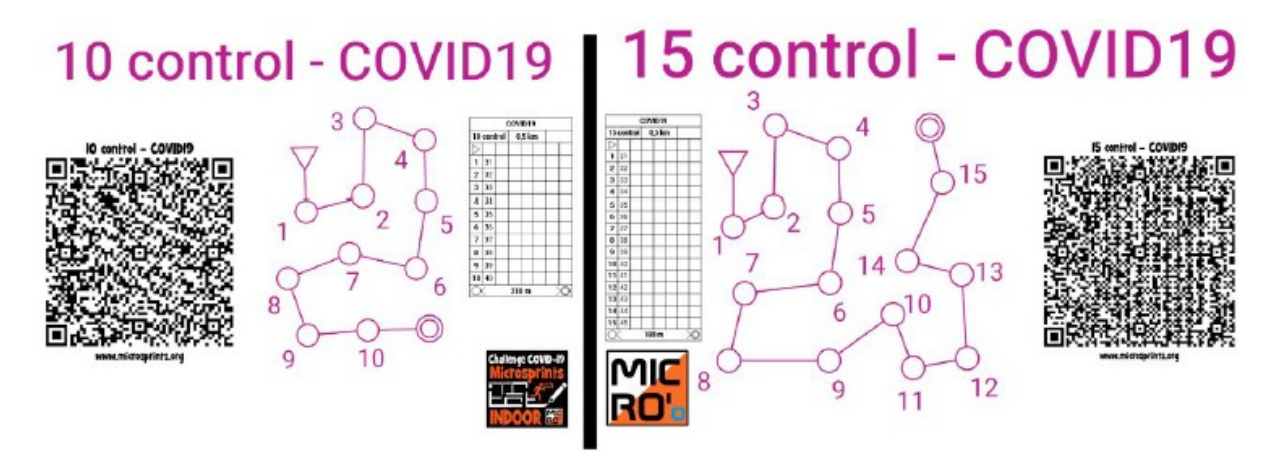

En qualsevol de les dues opcions, en el lloc on hem col·locat la fita 1 en el mapa hi haurem de posar-hi el control numero 31 en la realitat, i així successivament amb la resta de controls.

És imprescindible seguir aquest ordre per a poder utilitzar l'APP correctament, ja que cada control té un QR diferent i si no trobeu el control adequat no us deixarà continuar.

Per a assegurar-vos que heu fet correctament la vostre descripció de controls heu de

comprovar que és igual que una de les dues que teniu a la part superior.

## **3. Col·locació de cada control en el lloc corresponent**

S'ha de repartir per la casa els diferents controls i col·locar-los en el lloc exacte que indica el mapa. S'han de posar d'una forma visible però poden estar en racons que s'hagi d'apropar-se per trobar-lo, ja que la dificultat recau en trobar el lloc exacte que s'ha indicat en el mapa.

Recordeu a col·locar cada control amb el nombre correcte respectant la llegenda, ja que es la única manera per a poder-lo realitzar correctament amb l'APP.

El control **Start** s'ha de col·locar en el punt de sortida, on en el mapa hem indicat el triangle i

on els participants rebran el mapa.

El control **Finish** el col·locarem a l'arribada i serà el que farà parar el temps de cursa.

### **4. Descarrega APP i primers passos**

Has de buscar en Apple Store o Google Play l'aplicació de Microsprints, col·locant aquest nom en el buscador i apareixerà en primer lloc amb el logo que teniu aquí al costat.

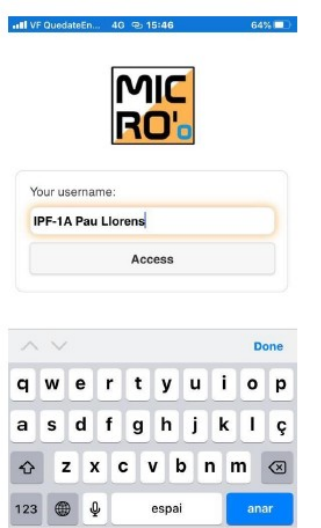

Un cop instal·lada, heu d'acceptar els permisos de càmera (que servirà per detectar els codis QR).

Quan obriu l'APP us demanarà un nom d'usuari, que us recomanem que contingui, a part del vostre nom, la següent informació per a facilitar la identificació:

#### Exemple **ESS-4 Sergi Polo**

Abreviació de l'escola. Escola Sant Sebastià (**ESS)** Escola Mont-Roig **(EMR)** Escola Els Dòlmens **(EED)** i Escola Antoni Balmanya **(EAB)**

Curs, classe i grup. Exemple: Quart curs **4**

Nom complet. Exemple: Sergi Polo **Sergi Polo** D'aquesta manera podreu trobar-vos fàcilment dins de la llista de resultats posterior a l'activitat i el vostre mestre (que també us ajudarà a concretar aquest nom) podrà cercar-vos amb més facilitat.

Es pot canviar aquest identificador tantes vegades com es vulgui i utilitzar el mateix mòbil per a realitzar el mateix recorregut tota la família, l'única diferencia és que en els resultats es pot veure quantes vegades ha realitzat aquell mòbil el recorregut (apareix un +1, +2, +3...).

### **5. Realització del recorregut**

El primer que hem de fer (i el que ens demana l'APP) és escanejar el codi QR del mapa. En el vostre cas, haureu d'escanejar el codi QR del recorregut que hagueu utilitzat:

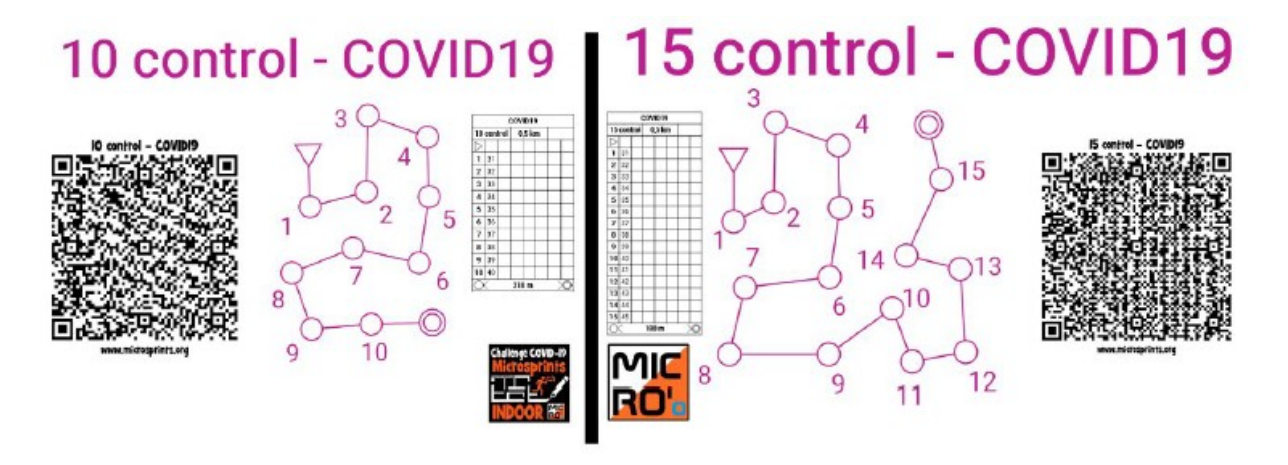

(podeu trobar-los ampliats en el PDF que heu descarregat amb tots els controls per imprimir)

Una vegada hem escanejat aquest QR, l'APP ja té tota la informació del recorregut que farem i ja és qüestió de començar.

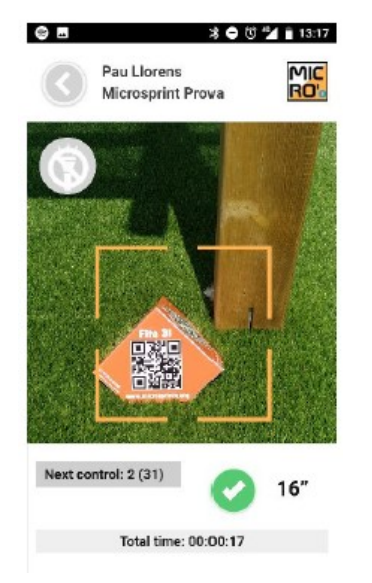

Primer haurem d'escanejar el QR de la fita **START,** on començarà a contar el temps.

Posteriorment haurem de trobar de forma ordenada cada un dels **CONTROLS** que tenim marcades en el mapa. En la mateixa APP ens posa el número de control que hem de buscar, i si el trobem ens posa un símbol de color verd i ja podem buscar el següent. En cas d'error, ens posarà un símbol de color vermell i haurem de seguir buscant el control correcte, ja que el que hem trobat correspon a un altre lloc del mapa.

I finalment, quan ja hem trobat tots els controls indicats en el mapa, haurem de trobar el control **FINISH,** que servirà per a parar el temps total de la cursa.

Un cop finalitzat podrem consultar els resultats o començar un altre recorregut.

Més informació i exemples pas a pas de l'APP a la [web microsprints](http://www.microsprints.org/post/app-microspirnts/)

Trobareu exemples i vídeos a Instagram (@microsprints) i a Youtube (@microsprints).

### **6. Visualitzar els resultats**

Els resultats es poden visualitzar sempre mitjançant la web www.microsprints.org en l'apartat de resultats. Concretament els d'aquests recorreguts es trobaran a l'apartat de "Micro COVID19 (INDOOR)".

Allà apareix tant el temps total del recorregut com els diferents punts de pas que s'han realitzat durant el recorregut (cada un dels controls). Aquests resultats es pengen de forma automàtica i es poden seguir a **temps real** mentre el corredor està fent la cursa, ja sigui per la resta de participants o pel professor des de casa seva amb qualsevol dispositiu amb internet.

La comparació entre els corredors que apareixen a la llista de resultats no és adequada en aquest cas ja que el mapa i els recorreguts, encara que tinguin el mateix nombre de controls, és completament diferent en cada cas i no ens permet les comparacions. Tot i així si que es pot comparar amb els diferents participants d'una mateixa casa, que han realitzat el mateix recorregut.

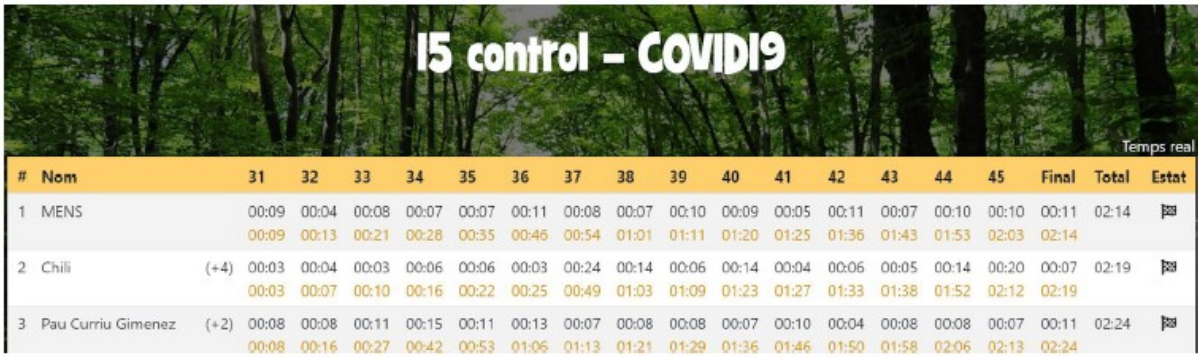